## Kansainvälinen osaaja - päivä 2020 / Get to know a Finnish working day

## HÄMEEN **KAUPPAKAMARI**

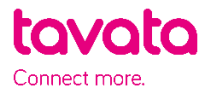

## **HOW IT WORKS:**

- 1. Sign up here: [https://app.tavata.events](https://app.tavata.events/)
- 2. Verify your e-mail address from the link in your e-mail.
- 3. Create a user profile. Add your picture, contact information and a short pitch. You can later edit your user profile. Remember to save your changes before leaving. Note! As a student choose "private person".

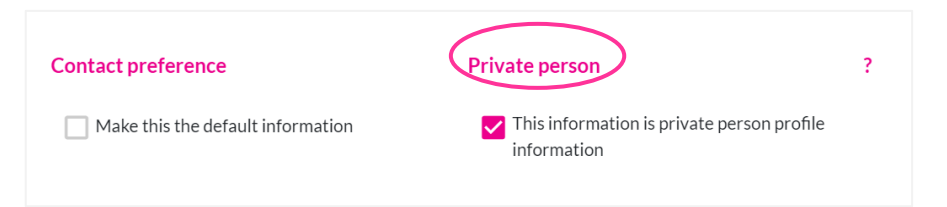

4. From the top of the page choose (+) Join by code. The joining code is **W4DY** *(notice capital letters*).

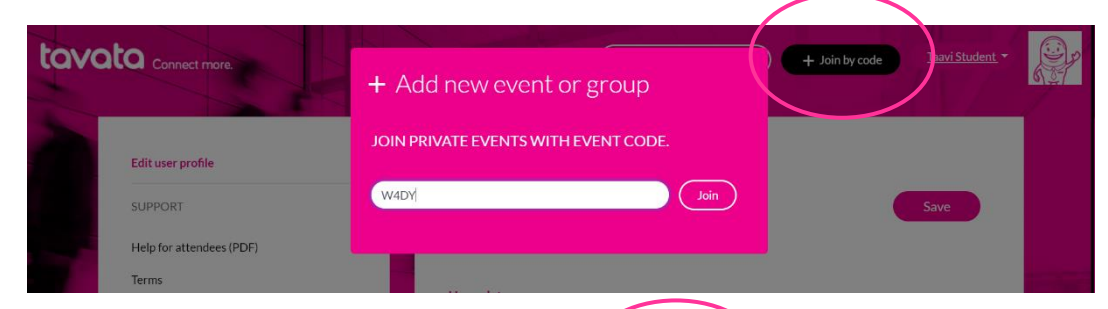

5. Fill in your event profile. All your modifications become visible in your profile card (on the left).

> You can fill in your information in English or in Finnish.

More instructions below.

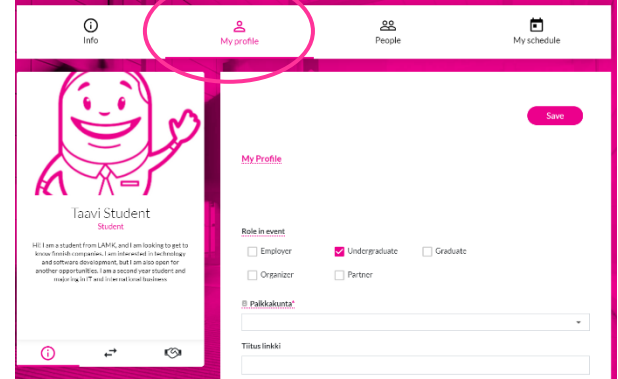

- *Choose your role at this event (undergraduate or graduate student)*
- *Choose the city you are interested in and it´s possible for you to travel.*
- *In event pitch write down where do you study or have studied and where you are from. Tell which industries are you interested in and why?*
- *In Offering and seeking choose the industry you ́re interested in. You can choose multiple industries. Choose seeking (green plus sign).*
- *In event tags add you what languages do you speak and add adjustment of your know-how etc. (Write word + press enter)*
- 6. Get to know all the companies at People tab. You can now suggest a suitable date with the company you are most interested in and employers can suggest a date if they are interested in you.
- 7. Suggest a date from the meeting icon in the profile card. It automatically offers you an 8 hours slot starting at 8 am. You can message each other and agree on the schedule. At message field shortly tell why you are interested in this company. If you can´t find the "suggest a meeting" button, company is already reserved.

Employer either accepts or cancels your request. Employers can also send you a message suggesting another date. You will receive these messages in your email. We suggest you check also your junk mail.

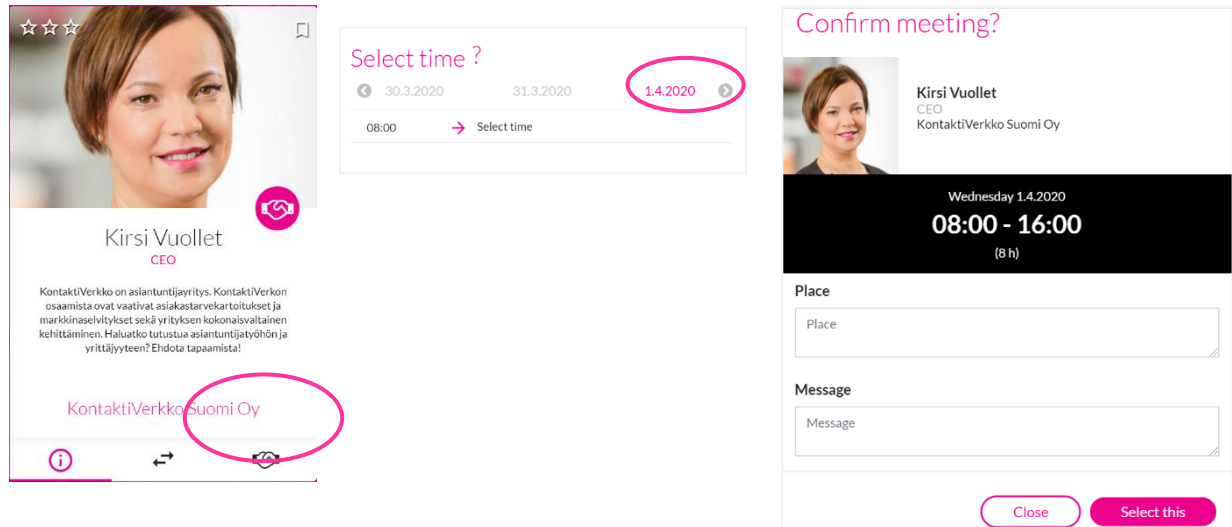

8. If an employer suggest a date for you, check their profile and website for more information. Accept a meeting or if you are unavailable that day, you can cancel it and send a new invitation suggesting a new date.

*Service works in finnish, swedish and english. Note! We advise you not to use old Internet Explorer browser versions.*